# 排除MAC地址擺動通知錯誤故障

目錄

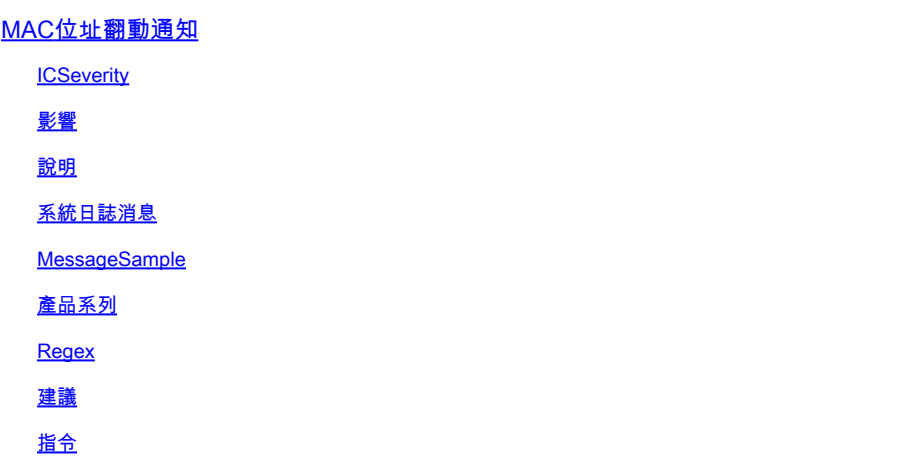

## MAC位址翻動通知

**ICSeverity** 

5 — 通知

## 影響

可以調查這些消息以確保不存在轉發環路。

## 說明

當交換機檢測到網路上的MAC地址擺動事件時,會生成此通知消息。當交換機將來自同一源MAC地 址的資料包接收到兩個不同的介面時,會檢測到MAC地址擺動事件。當在多個交換機埠上檢測到同 一MAC地址時,Cisco Catalyst交換機會發出通知,導致交換機不斷更改與MAC地址關聯的埠,並 通過包含主機、VLAN和MAC地址擺動埠的MAC地址的系統日誌發出警報。鑑於此行為可能是由於 多種原因造成的,因此確定MAC地址擺動的根本原因對於確保網路的穩定性和效能至關重要。

## 系統日誌消息

SW\_MATM-4-MACFLAP\_NOTIF

## MessageSample

## 產品系列

- Cisco Catalyst 9300 系列交換器
- Cisco Catalyst 9400 系列交換器
- Cisco Catalyst 9200 系列交換器
- Cisco Catalyst 9500 系列交換器
- Cisco Catalyst 9600 系列交換器
- Cisco Catalyst 3850 系列交換器
- Cisco Catalyst 3650 系列交換器
- Cisco Catalyst 6000 系列交換器
- Cisco Catalyst 6800 系列交換器
- Cisco Catalyst 4500 系列交換器
- Cisco Catalyst 4900 系列交換器
- Cisco Catalyst 3750-X 系列交換器
- Cisco Catalyst 3850-X 系列交換器
- Cisco Catalyst 2960 系列交換器

### Regex

不適用

### 建議

導致此錯誤的原因可能有多種,有些可能表明存在嚴重的網路問題。下面詳細介紹三種最常見的情 況:

1.無線客戶端移動(無網路影響)。

2.從冗餘系統或重複虛擬機器移動虛擬地址(對網路影響適中)。

3.第2層環路(網路影響大)

#1詳細資訊:無線客戶端移動通常是預期的,並且通常可以忽略這一情況(假設未觀察到任何服務 影響)。在未使用CAPWAP的AP之間漫遊回無線控制器,或在由兩個不同的無線控制器控制的 AP之間漫遊的客戶端可能會生成此日誌。為同一mac地址生成的日誌之間的時間可以相隔幾秒或幾 分鐘。如果您看到單個mac地址每秒鐘移動多次,則可能表明存在更嚴重的問題,並且可能需要進 行其他故障排除。

#2詳細資訊:某些處於主用/備用狀態的冗餘系統或裝置可以共用一個通用的虛擬IP和mac地址,在 任何時刻只有主用裝置使用它。如果兩台裝置意外變為活動狀態,並且兩台裝置都開始使用虛擬地 址,則可能會出現此錯誤。使用日誌中提到的介面和show mac address-table address vlan命令組 合,跟蹤此mac通過網路的路徑,以確定從共用mac生成流量的位置和裝置。根據生成移動的裝置 的性質,可能需要對其冗餘狀態進行其他故障排除。#3詳細資訊:L2環路通常在非常短的時間內 (至少每秒一次,通常更多)生成大量mac移動錯誤。日誌通常可以包含單個或少量mac地址,使 用者可能會受到網路的影響。路由協定和第2層協定經常會失敗,從而導致產生額外的日誌和一般的 不穩定性。要排除L2環路故障,請運行命令show int | in is up|input rate and note the all active

interfaces that show a extremely high volume of input packets per second (一般來說,根據介面速 度,這可能是一個非常大的6、7或8位數)。很可能只有1或2個介面具有異常高的輸入速率。不要 關注輸出速率,也不要關注生成樹TCN。識別高輸入介面後,使用CDP、LLDP或介面說明/網路圖 登入連線到該連線埠的鄰近裝置,並執行show int I in is uplinput rate命令再次執行,並重複對輸入 速率異常的介面進行跟蹤的過程。在網路中跟蹤介面和主機名時,請對其進行跟蹤。繼續檢查鄰居 並檢視輸入速率,直到輸入埠用完,並且鄰居用完或最後返回到已檢查的裝置上。此方法期間可能 會出現以下兩種可能結果之一:如果最終的埠沒有CDP、LLDP或已知鄰居,但輸入速率非常高 ,請通過管理方式將其關閉。此介面很可能是最終來源,或是回圈的貢獻者。等待60秒鐘,讓網路 穩定下來,如果仍然出現環路情況,請保持介面關閉並重新啟動進程,因為網路中可能有2個源。如 果最終出現在已檢查的裝置上,則表明使用的環路預防協定(生成樹是最常見的)在某個地方出現 故障。對於生成樹網路,確定您跟蹤的路徑中哪台交換機應該是root交換機,然後從該裝置向後工 作以確定跟蹤路徑中哪個介面可能處於阻塞狀態。找到可以阻塞(但處於轉發狀態)的介面後,管 理性將其關閉。等待60秒,然後檢查網路是否穩定。如果循環仍然存在,請保持介面關閉並重複此 過程。

## 指令

#show version

#show logging

#show spanning-tree

#show mac-address-table

#show mac address-table

### 關於此翻譯

思科已使用電腦和人工技術翻譯本文件,讓全世界的使用者能夠以自己的語言理解支援內容。請注 意,即使是最佳機器翻譯,也不如專業譯者翻譯的內容準確。Cisco Systems, Inc. 對這些翻譯的準 確度概不負責,並建議一律查看原始英文文件(提供連結)。